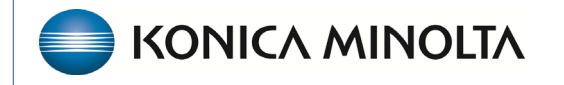

**HEALTHCARE IT** 

## **Exa® PACS/RIS**

# **Feature Summary**

**Configuring Modifiers**

©2023 Konica Minolta Healthcare Americas, Inc.

## Open the Modifiers screen

**Burger** > **Setup** > **Office** > **Providers & Resources** > **Modifiers**

#### **Burger** > **Setup...**

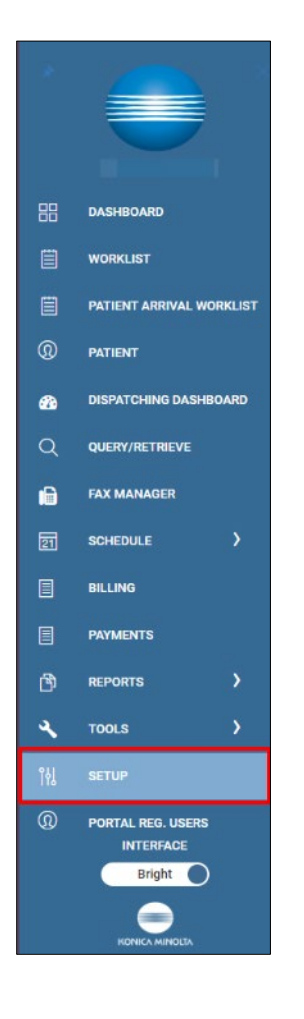

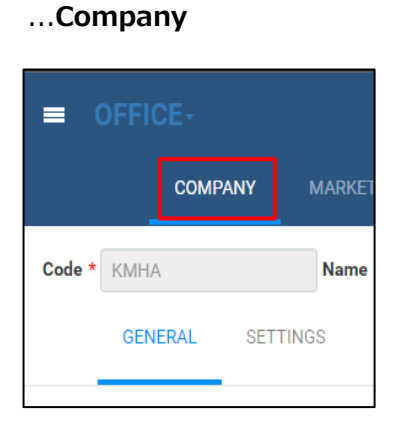

#### ...**Modifiers**

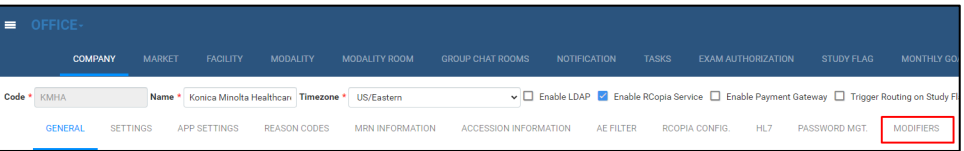

## What are Modifiers?

Modifiers are codes that can be appended to a Current Procedural Terminology (CPT) or Healthcare Common Procedure Coding System (HCPCS) code to provide additional information to payers and ensure the correct processing of claims.

Modifiers can be two-digit numbers, two-character modifiers, or alpha-numeric indicators. Professional and facility claims can include up to four modifiers per CPT/HCPCS code and placement of the modifiers is critical for correct reimbursement.

## Configure a modifier

To add a modifier, enter the following fields and select **SAVE**.

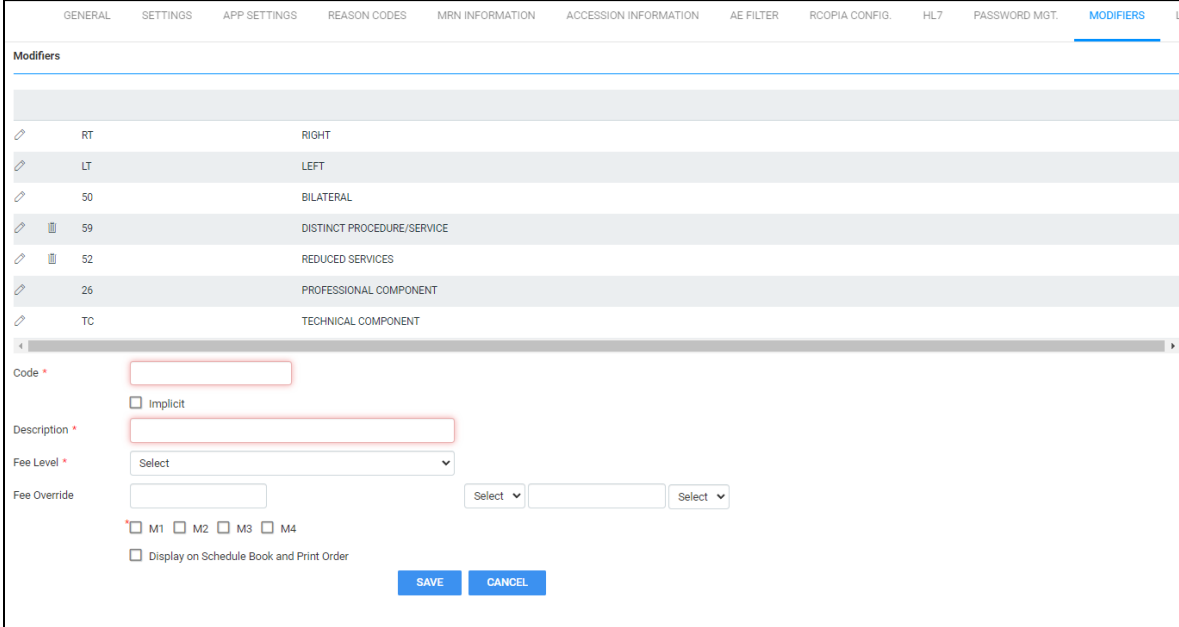

**Code**:2-digit code assigned to the modifier per CMS guidelines

**Description**: The description of the modifier

**Fee Level**: Global, Technical, or Professional

**Fee Override**: If the modifier impacts the fee on the claim, select the type of value in the adjacent box

**M1-M4**: Assign the display order for the modifier

After saving, the modifier appears in the Modifiers list from oldest to newest.